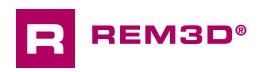

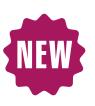

## Discover REM3D® NxT 3.0

The new unified graphical interface for data input, launch and analysis is now available with REM3D®. This training is the right time to learn about it and see all the benefits.

You regularly use REM3D® with its three parts: GLPre for setup, the launcher to start your calculations and GLView Inova to analyze the results of your calculations.

Transvalor now offers a unified graphical interface. This training will allow you to obtain the benefits of this unique interface. Using the same commands, you will be able to put in data and analyze the

results. You will also be able to switch from setup to analysis without having to change the interface. The verification actions of the data sets are simplified, the comparison of the cases is facilitated etc.

Register for this training and let us show you all the advantages of this unique interface.

#### **LEVEL**

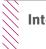

Intermediate

### **PREREQUISITES**

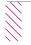

You already know the old graphical interface GLPre, Launcher and INOVA. You need to have taken the 'Starting with REM3D®' course.

### **GOALS**

- Becoming familiar with the NxT interface
- Understanding how the graphical interface works
- Configuring a simulation
- · Launching a computation with one or more cores
- Analyzing simulation results
- Customizing your work environment

|   | TRAINING   | DURATION | PRICE EXCL. TAX     | PARTICIPANTS  |
|---|------------|----------|---------------------|---------------|
| 7 | In-company | 1 day    | 1400 € per training | 1 to 3 people |

Contact us to set the course date and location.

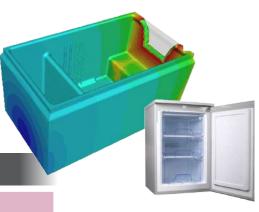

# **DAY 1** > 8.30 a.m. to 12.00 p.m. & 1.30 p.m. to 5.00 p.m.

| Introduction                      | <ul> <li>General presentation</li> <li>Course goals</li> <li>Review of the finite element method</li> </ul>                                                                                                    |  |
|-----------------------------------|----------------------------------------------------------------------------------------------------|--|
| Data setup                        | <ul> <li>Presentation of the environment</li> <li>Concepts: stores, processes, cases and stages</li> <li>Importing geometries</li> <li>Surface and volume meshes</li> <li>Process parameters definition: injection, 'blocking,' cooling</li> <li>Material definition: temperature, rheology</li> <li>Managing general simulation parameters</li> <li>Mold definition: temperature, properties</li> <li>Stop criteria: maximal time, maximal temperature</li> <li>Time step management</li> <li>Storage parameters: time, filling</li> <li>Application to a tutorial</li> </ul> |  |
| Launching computations            | Quick launch     Computation manager and chained simulations                                                                                                    |  |
| Analyzing results                 | <ul> <li>Displaying results, the main scalars and vectors</li> <li>Graphs, animations, VTFx export</li> <li>Multi-window analysis</li> <li>Handling animations and exporting results</li> </ul>                                                                                                    |  |
| Working environment customization | Creating specific models and data sets (material, process, etc.)                                                                                                    |  |
| Conclusions                       | Questions and course assessment                                                                                                    |  |

Appliance application

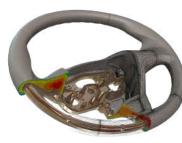

Automotive application

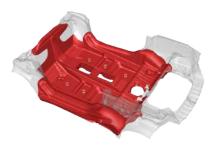

Displaying the expansion phase